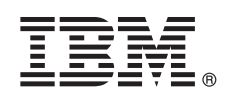

# **Guia de Iniciação Rápida**

*Este guia descreve uma maneira fácil e rápida de instalar o produto.*

**Versão no Idioma Nacional:** Para obter o Guia de Iniciação Rápida em outros idiomas, imprima o PDF específico de idioma a partir da mídia de instalação.

# **Visão Geral do Produto**

O IBM® InfoSphere Optim Performance Manager para DB2 para Linux, UNIX e Windows é uma ferramenta para administradores de bancos de dados (DBAs), usada para monitorar indicadores de desempenho e identificar e resolver problemas de desempenho nos bancos de dados DB2.

Primeiro, instale e configure o InfoSphere Optim Performance Manager e, em seguida, instale e configure o software cliente do InfoSphere Optim Performance Manager Extended Insight em cada computador cliente do aplicativo de banco de dados. Com o recurso Extended Insight, os DBAs podem estender o monitoramento para todo o sistema de aplicativo de banco de dados (cliente, servidor e rede).

# $\odot$

#### **1 Etapa 1: Acessar o Software e a Documentação**

Se fizer download do seu produto, siga essas instruções:

[http://www.ibm.com/support/knowledgecenter/SS9PE5\\_5.3.1/](http://www.ibm.com/support/knowledgecenter/SS9PE5_5.3.1/com.ibm.datatools.perfmgmt.installconfig.doc/pm_download_images.html) [com.ibm.datatools.perfmgmt.installconfig.doc/pm\\_download\\_images.html](http://www.ibm.com/support/knowledgecenter/SS9PE5_5.3.1/com.ibm.datatools.perfmgmt.installconfig.doc/pm_download_images.html)

Após fazer o download dos arquivos necessários, siga as instruções na documentação online para extrair o arquivos para um diretório temporário no seu computador.

A oferta deste produto inclui os seguintes componentes:

- O software do servidor InfoSphere Optim Performance Manager
- v O Kit de Ativação do InfoSphere Optim Performance Manager License
- v Uma cópia de uso restrito do DB2 para Linux, UNIX e Windows que pode ser usada pelo InfoSphere Optim Performance Manager como seu repositório de dados.
- v A mídia do IBM InfoSphere Optim Data Tools Runtime Client, que inclui o software cliente do InfoSphere Optim Performance Manager Extended Insight
- v O software cliente de legado opcional do DB2 Performance Expert (PE)

# **2 Etapa 2: Avaliar o Hardware e a Configuração do Sistema**

O monitoramento do banco de dados requer um cuidadoso planejamento de recurso. Antes de instalar ou atualizar o produto, leia as informações de planejamento no documentação online:

[http://www.ibm.com/support/knowledgecenter/SS9PE5\\_5.3.1/](http://www.ibm.com/support/knowledgecenter/SS9PE5_5.3.1/com.ibm.datatools.perfmgmt.installconfig.doc/pm_preparing_install.html) [com.ibm.datatools.perfmgmt.installconfig.doc/pm\\_preparing\\_install.html](http://www.ibm.com/support/knowledgecenter/SS9PE5_5.3.1/com.ibm.datatools.perfmgmt.installconfig.doc/pm_preparing_install.html)

# **3 Etapa 3: Revisar a Arquitetura de Instalação**

O seguinte diagrama ilustra a arquitetura do produto e fornece uma base para o planejamento de sua instalação.

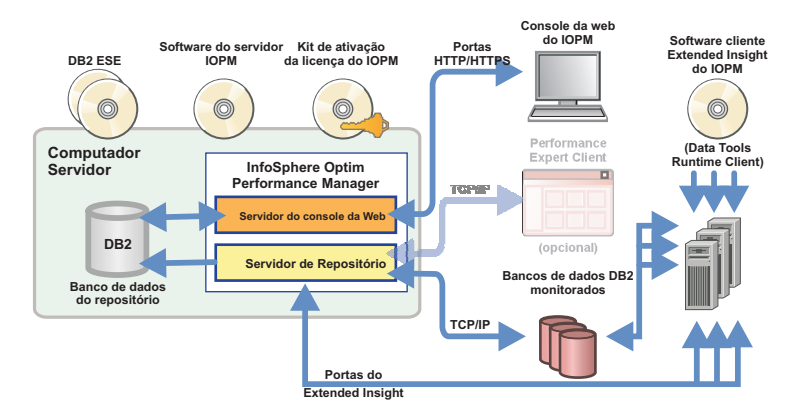

Para obter informações sobre algumas arquiteturas alternativas, consulte:

[http://www.ibm.com/support/knowledgecenter/SS9PE5\\_5.3.1/](http://www.ibm.com/support/knowledgecenter/SS9PE5_5.3.1/com.ibm.datatools.perfmgmt.installconfig.doc/architectures.html) [com.ibm.datatools.perfmgmt.installconfig.doc/architectures.html](http://www.ibm.com/support/knowledgecenter/SS9PE5_5.3.1/com.ibm.datatools.perfmgmt.installconfig.doc/architectures.html)

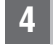

 $\odot$ 

# **4 Etapa 4: Opcional: Use o Planejador de Instalação para Reunir Todas as Informações Necessárias**

Antes de iniciar a instalação ou atualização, use o planejador de instalação do InfoSphere Optim Performance Manager<br>Para reunir as informações que serão necessárias para inserir durante a instalação e configuração. O plan disponível no CD do Guia de Iniciação Rápida ou na documentação online[:http://www.ibm.com/support/knowledgecenter/](http://www.ibm.com/support/knowledgecenter/SS9PE5_5.3.1/com.ibm.datatools.perfmgmt.installconfig.doc/install_planner.html) [SS9PE5\\_5.3.1/com.ibm.datatools.perfmgmt.installconfig.doc/install\\_planner.html](http://www.ibm.com/support/knowledgecenter/SS9PE5_5.3.1/com.ibm.datatools.perfmgmt.installconfig.doc/install_planner.html)

# **5 Etapa 5: Instalar ou Preparar a Instância para o Banco de Dados do Repositório DB2**

O InfoSphere Optim Performance Manager requer uma versão suportada do DB2 para usar como seu banco de dados do repositório. Se você não tiver uma versão suportada do DB2 já instalada, é possível instalar e usar a licença de uso restrito do IBM DB2 Enterprise Server Edition (DB2 ESE) que é fornecida com o InfoSphere Optim Performance Manager.

Se você tiver a licença do IBM DB2 Storage Optimization Feature e esse recurso for designado para ser usado com o InfoSphere Optim Performance Manager, aplique a licença do IBM DB2 Storage Optimization Feature à instalação do DB2 antes de instalar o InfoSphere Optim Performance Manager.

Se desejar usar uma instância existente do DB2 como banco de dados do repositório, certifique-se de que a instância esteja em execução antes de iniciar a instalação do servidor InfoSphere Optim Performance Manager. Verifique os requisitos do sistema para obter informações sobre as versões suportadas do DB2.

# **6 Etapa 6: Criar um Usuário Administrativo ou Grupo para a Instância DB2**

Crie um usuário ou um grupo administrativo que será usado para efetuar logon no console da web pela primeira vez. Esse usuário deve ter a autoridade SYSADM para o banco de dados do repositório na instância do DB2. Os direitos do DBADM serão concedidos a essa conta do usuário durante a instalação.

Para obter informações sobre a autenticação do usuário, consulte:

[http://www.ibm.com/support/knowledgecenter/SS9PE5\\_5.3.1/](http://www.ibm.com/support/knowledgecenter/SS9PE5_5.3.1/com.ibm.datatools.perfmgmt.installconfig.doc/understanding_user_access_auth_methods.html) [com.ibm.datatools.perfmgmt.installconfig.doc/understanding\\_user\\_access\\_auth\\_methods.html](http://www.ibm.com/support/knowledgecenter/SS9PE5_5.3.1/com.ibm.datatools.perfmgmt.installconfig.doc/understanding_user_access_auth_methods.html)

# **7 Etapa 7: Instalar ou Atualizar o Software do Servidor InfoSphere Optim Performance Manager**

Antes de iniciar uma nova instalação, certifique-se de que você extraia o arquivo de licença. Consulte a Etapa 1. Se você estiver executando uma instalação de atualização, não é necessário aplicar a licença novamente.

Execute o arquivo IOPM.server.*version*.install-on-*operatingsystem* para instalar ou atualizar o software servidor do InfoSphere Optim Performance Manager V5.3.1 para a sua plataforma selecionada. É possível anexar -i console ao comando para executar o programa de instalação no modo do console.

Por exemplo: IOPM.server.v5.3.1.0.install-on-win64.exe

Para obter informações adicionais sobre esta etapa, incluindo informações sobre como executar uma instalação silenciosa, consulte:

[http://www.ibm.com/support/knowledgecenter/SS9PE5\\_5.3.1/](http://www.ibm.com/support/knowledgecenter/SS9PE5_5.3.1/com.ibm.datatools.perfmgmt.installconfig.doc/pm_install_modes.html) [com.ibm.datatools.perfmgmt.installconfig.doc/pm\\_install\\_modes.html](http://www.ibm.com/support/knowledgecenter/SS9PE5_5.3.1/com.ibm.datatools.perfmgmt.installconfig.doc/pm_install_modes.html)

# **8 Etapa 8: Configurar o InfoSphere Optim Performance Manager e Ativar a Coleta de Dados Extended Insight**

Nesta etapa, são feitas algumas configurações iniciais no console da Web do InfoSphere Optim Performance Manager para preparar para a configuração do Extended Insight.

1. Abra o console da Web do InfoSphere Optim Performance Manager a partir do menu Iniciar (apenas no Windows) ou usando um navegador para acessar a URL do console da Web, por exemplo: http://*hostname*:55000/ optimdatatools/console.

Insira o ID de usuário e a senha especificados ou criados durante a instalação do servidor InfoSphere Optim Performance Manager.

- 2. Clique em **Incluir e Gerenciar um Banco de Dados para Monitoramento** a partir do Ativador de Tarefa para incluir uma conexão para o banco de dados DB2 que você deseja que o InfoSphere Optim Performance Manager monitore.
- 3. No assistente que é aberto, crie uma conexão com o banco de dados e configure o banco de dados para monitoramento histórico.

**Importante:** Certifique-se de que a coleção de dados do Extended Insight esteja selecionada.

#### **9 Etapa 9: Em cada computador com aplicativo de banco de dados, instale ou atualize e configure o software cliente InfoSphereOptim Performance Manager Extended Insight**

Instale e configure o InfoSphere Optim Performance Manager Extended Insight usando o processo de implementação em massa do InfoSphere Optim Data Tools Runtime Client ou usando o método tradicional por meio da mídia do produto.

Antes de iniciar a instalação ou atualização, leia as informações a seguir, que descrevem as opções de instalação e configuração, assim como as etapas de pré-requisito importantes que deverão ser concluídas antes de configurar o Extended Insight: [http://www.ibm.com/support/knowledgecenter/SS9PE5\\_5.3.1/](http://www.ibm.com/support/knowledgecenter/SS9PE5_5.3.1/com.ibm.datatools.perfmgmt.ei.installconfig.doc/ei_installconfig.html) [com.ibm.datatools.perfmgmt.ei.installconfig.doc/ei\\_installconfig.html](http://www.ibm.com/support/knowledgecenter/SS9PE5_5.3.1/com.ibm.datatools.perfmgmt.ei.installconfig.doc/ei_installconfig.html)

#### **Opções:**

#### v **Implementação em massa do InfoSphere Optim Data Tools Runtime Client**

Ao iniciar o InfoSphere Optim Data Tools Runtime Client versão 3.1.0.2, use a implementação em massa do InfoSphere Optim Data Tools Runtime Client para instalar e configurar o InfoSphere Optim Performance Manager. Para mais detalhes sobre como executar uma implementação em massa, consulte as instruções em: [http://www.ibm.com/support/docview.wss?uid=swg27042303.](http://www.ibm.com/support/docview.wss?uid=swg27042303)

#### v **Mídia do produto InfoSphere Optim Data Tools Runtime Client**

1. Execute o arquivo IBM.DTRC.*version*.install-on-*platform* em todo computador com aplicativo de banco de dados.

**Nota:** Em um ambiente WebSphere Application Server Network Deployment, instale o software cliente Extended Insight no computador do gerenciador de implementação.

- 2. Ao final de cada instalação ou atualização, inicie a ferramenta de configuração. Se tiver que iniciar a ferramenta de configuração manualmente, execute o comando cfgtool a partir do seguinte caminho: *client\_install\_directory*\configuration. Para executar a ferramenta de configuração no modo do console, anexe -i console ao comando.
- 3. Quando a ferramenta de configuração for aberta, selecione configurar o IBM InfoSphere Optim Performance Manager Extended Insight Client.

# **10 Etapa 10: Valide a Configuração do Extended Insight Visualizando Dados do Extended Insight no Console da Web**

1. Certifique-se de possuir aplicativos em execução no banco de dados.

**Nota:** Se você ainda não tiver aplicativos em execução neste banco de dados, é possível executar os mesmos aplicativos que estão incluídos com o produto. Para obter detalhes, consulte:

- v **CLI:**[http://www.ibm.com/support/knowledgecenter/SS9PE5\\_5.3.1/](http://www.ibm.com/support/knowledgecenter/SS9PE5_5.3.1/com.ibm.datatools.perfmgmt.ei.installconfig.doc/running_jdbc_sample.html) [com.ibm.datatools.perfmgmt.ei.installconfig.doc/running\\_jdbc\\_sample.html](http://www.ibm.com/support/knowledgecenter/SS9PE5_5.3.1/com.ibm.datatools.perfmgmt.ei.installconfig.doc/running_jdbc_sample.html)
- v **JDBC:**[http://www.ibm.com/support/knowledgecenter/SS9PE5\\_5.3.1/](http://www.ibm.com/support/knowledgecenter/SS9PE5_5.3.1/com.ibm.datatools.perfmgmt.ei.installconfig.doc/running_cli_sample.html) [com.ibm.datatools.perfmgmt.ei.installconfig.doc/running\\_cli\\_sample.html](http://www.ibm.com/support/knowledgecenter/SS9PE5_5.3.1/com.ibm.datatools.perfmgmt.ei.installconfig.doc/running_cli_sample.html)
- 2. Use o console da Web para visualizar os dados do Extended Insight coletados pelo InfoSphere Optim Performance Manager.

Abra o console da Web do InfoSphere Optim Performance Manager, em seguida, selecione **Painel do Extended Insight** no menu **Abrir**.

Para obter informações adicionais, incluindo links para as informações de resolução de problemas, consulte:

[http://www.ibm.com/support/knowledgecenter/SS9PE5\\_5.3.1/](http://www.ibm.com/support/knowledgecenter/SS9PE5_5.3.1/com.ibm.datatools.perfmgmt.ei.installconfig.doc/ei_install_verify.html)

[com.ibm.datatools.perfmgmt.ei.installconfig.doc/ei\\_install\\_verify.html](http://www.ibm.com/support/knowledgecenter/SS9PE5_5.3.1/com.ibm.datatools.perfmgmt.ei.installconfig.doc/ei_install_verify.html)

#### **11 Etapa 11: Opcional: Instale e Configure Componentes Adicionais**

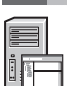

É possível integrar o InfoSphere Optim Performance Manager ao IBM Tivoli Composite Application Manager (ITCAM) for Application Diagnostics e ITCAM for Transactions em um Console do Tivoli Enterprise Portal (TEP) Console para monitoramento de transações de ponta a ponta. Quando a integração estiver concluída, você poderá executar um monitoramento do Extended Insight a partir do console do TEP.

Se você deseja monitorar o DB2 v9.7 ou bancos de dados inferiores, é possível instalar e configurar o DB2 Performance Expert Client legado ou o servidor CIM.

Para obter informações sobre como instalar e configurar esses componentes opcionais, consulte: [http://www.ibm.com/support/knowledgecenter/SS9PE5\\_5.3.1/](http://www.ibm.com/support/knowledgecenter/SS9PE5_5.3.1/com.ibm.datatools.perfmgmt.installconfig.doc/installing_configuring_components.html) [com.ibm.datatools.perfmgmt.installconfig.doc/installing\\_configuring\\_components.html](http://www.ibm.com/support/knowledgecenter/SS9PE5_5.3.1/com.ibm.datatools.perfmgmt.installconfig.doc/installing_configuring_components.html)

#### **Informações Adicionais**

**?** Para obter mais informações sobre o produto, incluindo links para informações chave sobre como obter uma introdução, consulte os roteiros de informações do InfoSphere Optim Performance Manager: <http://www.ibm.com/support/docview.wss?uid=swg27036508>

InfoSphere Optim Performance Manager Extended Edition Versão 5.3.1 Materiais Licenciados - Propriedade da IBM. © Copyright IBM Corp. 2010, 2014. Direitos Restritos aos Usuários do Governo do Estados Unidos - Uso, duplicação ou divulgação restritos pelo GSA ADP Schedule Contract com a IBM Corp.

IBM, o logotipo IBM e ibm.com são marcas ou marcas registradas da International Business Machines Corp., registradas em várias jurisdições em todo o mundo. Outros nomes de produto e de servico podem ser marcas registradas IBM ou de outras empresas. Uma lista de marcas registradas IBM está disponível na Web em ["Informações de Copyright e de Marca Registrada" \(www.ibm.com/legal/copytrade.shtml\)](http://www.ibm.com/legal/copytrade.shtml).

Número da Peça: CN0RZML

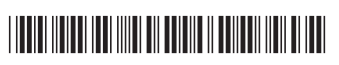